These instructions show how to prepare and install software for your PC to deliver diagnostics software service releases to customers using ScanBay.

## **PART I: PREPARE FOR INSTALLATION**

**1. CHECK FREE SPACE ON HARD DRIVE:** Prior to Service Release download check your PC has a minimum of 30GB free space on its hard drive.

To check the available disk space on your PC, select File Explorer from the taskbar, and then select This PC on the left. The available space on your drive will appear under Devices and drives (Figure 1-1).

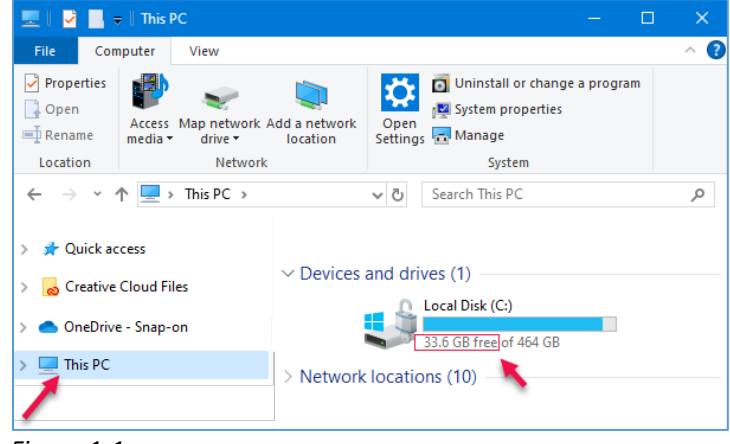

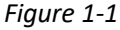

- **2. CLOSE CHROME:** Close ALL Chrome applications, including:
	- **a.** Chrome sales application
	- **b.** Chrome Notifier

## **PART II: SCANBAY INSTALLATION**

- 1. **CONNECT:** Establish a physical network or Wi-Fi connection.
- **2. DOWNLOAD & EXTRACT FILES:** Download the 23.4.2 ScanBay file from link. https://cdn.askatech.com/ScanBay/23.4.2\_NA/ScanBay\_23-4-2-23\_NA\_PROD.zip

**IMPORTANT:** If you encounter a message in the browser, select Keep to continue the download (Figures 2-1 and 2-2).

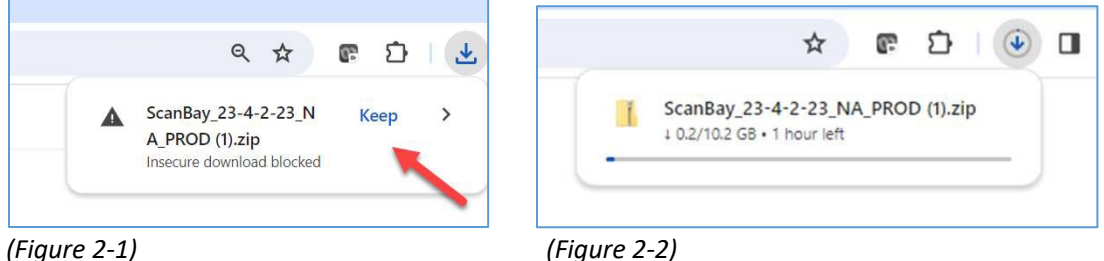

**a.** Once the download is complete, navigate to the Downloads folder (Figure 2-3).

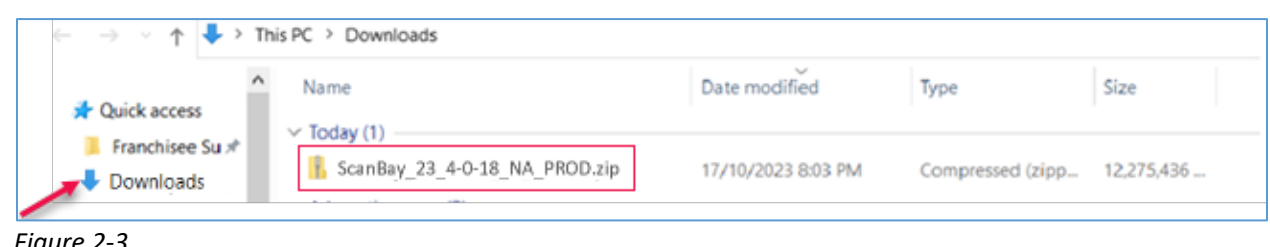

*Figure 2-3* 

Right-click the ScanBay Zip file and choose Extract All from the menu (Figure 2-4).

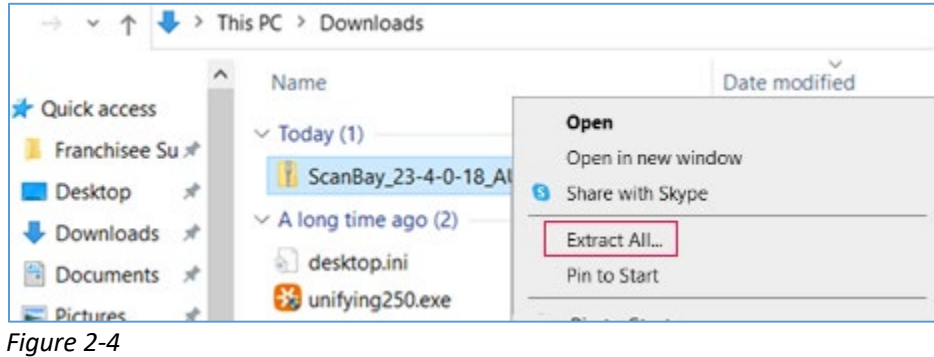

After extraction return to the "Downloads Folder" noted in the earlier steps.

**b.** Open the ScanBay folder (the one without the Zipper in the file icon | Figure 2-5).

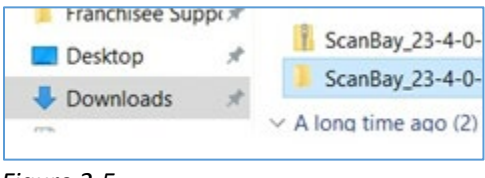

- *Figure 2-5*
- **c.** Select the Install\_ScanBay.bat file from the extracted folder (Figure 2-6).

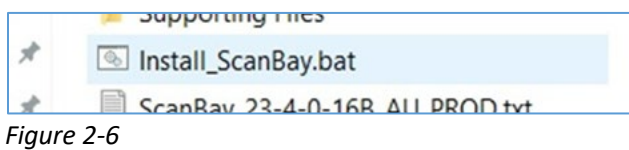

- **d.** If prompted with a security warning box, select More and then Run Anyway.
- **e.** The ScanBay installation will begin. Agree to any prompts and proceed with the process.

**3. PERFORM SCANBAY SYNC:** After the installation is finished, start Chrome and Chrome Notifier, establishing a connection with the Chrome server. Right Click the Snap-on® Chrome Notifier icon on the task bar, and select Synchronize ScanBay (Figure 2-5).

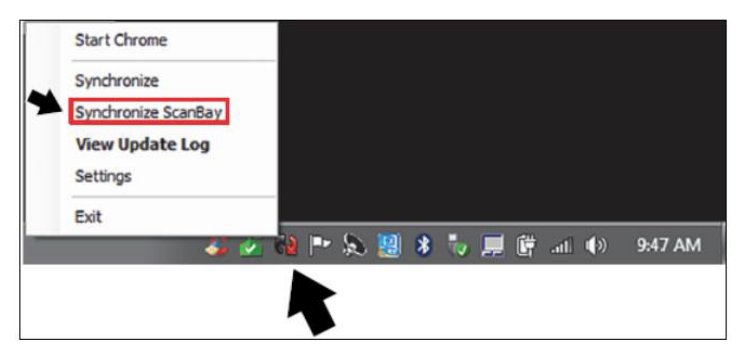

*Figure 2-5*

4. **COMPLETE:** The ScanBay installation is complete.

*Tip: You can delete content in your downloads folder to free up hard drive space. You need to empty the Recycle Bin, too.*